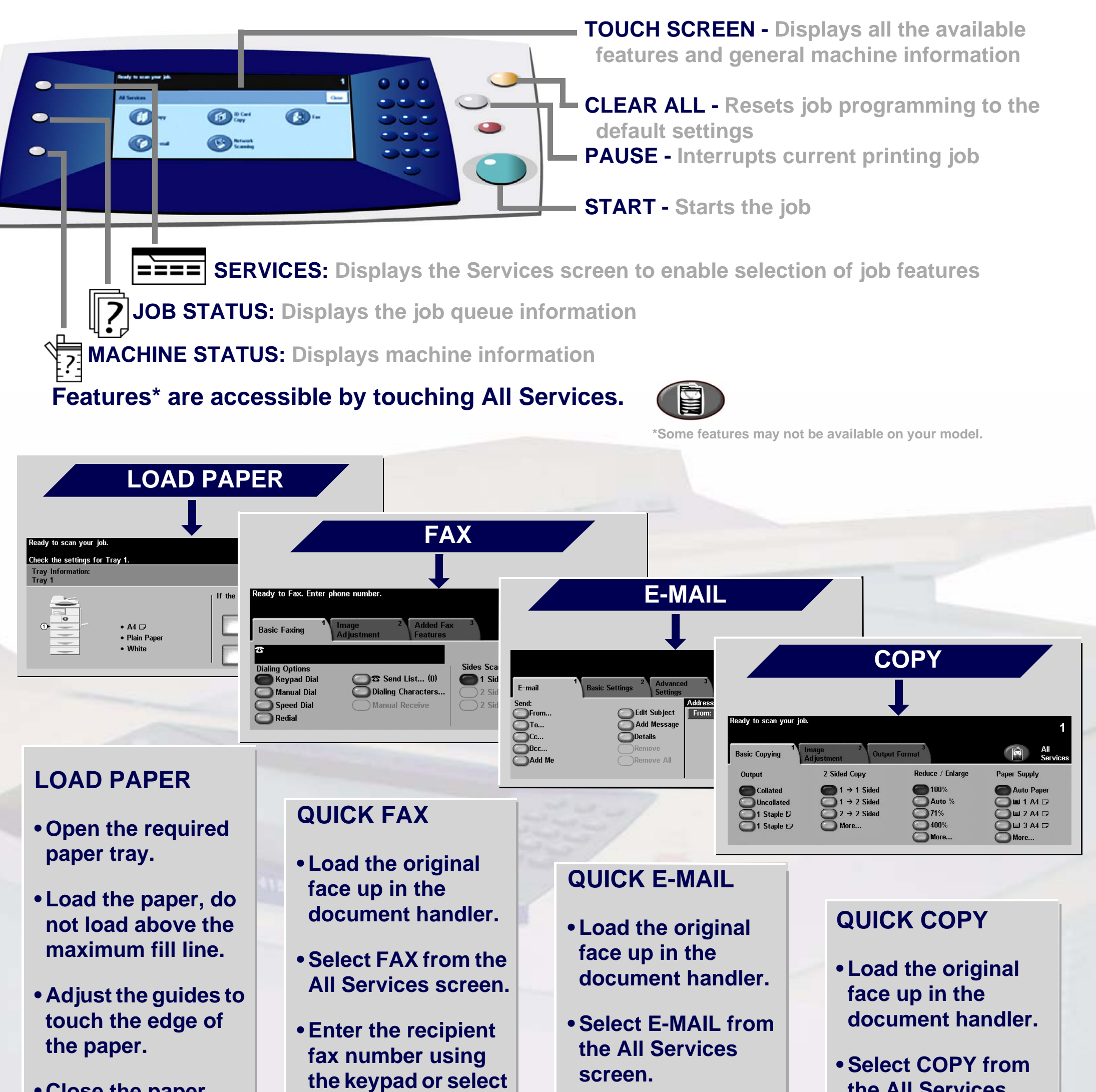

**• Close the paper tray, except the Bypass Tray.**

**• Confirm the paper size/type settings on the user interface.**

**the number from the ADDRESS BOOK.**

**• Touch the screen buttons to make feature selections.**

**• Press START.**

- **Input the E-mail address or make a selection from the ADDRESS BOOK.**
- **Touch the screen buttons to make feature selections.**

**• Press START.**

**the All Services screen.**

**• Touch the screen buttons to make feature selections.**

**• Press START.**

For more information... 1. Press ? on the control panel, 2. refer to the Getting Started Guide, 3. refer to the User Guide on the User Documentation CD, or 4. visit our website on... **www.xerox.com/support**

**Copyright © 2006 Xerox Corporation. All Rights Reserved <b>708PXXXXX** and 2006 2006 2006 2006 2006 2007 208PXXXXX

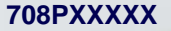

## **XEROX**

## **WorkCentre 4150**